## **Kontrola docházky**

- 1) Do adresního řádku zadám<https://advent.ssptaji.cz/PwkWeb2/> nebo prokliknu tuto adresu
- 2) Zde zadám do políčka **Účet** svoje osobní číslo ( je na výplatní pásce), **Heslo** je standartně nastaveno na osobní číslo

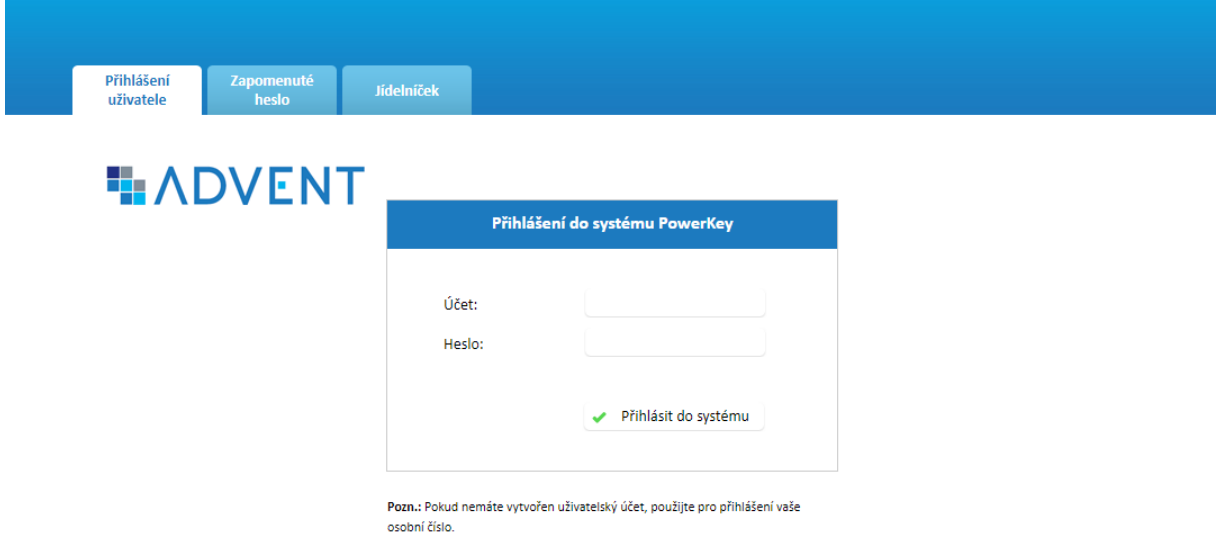

3) Po přihlášení si můžete objednávat stravu (ti co jsou v péči kuchyně Školní) nebo si vyberete záložku Denní docházka

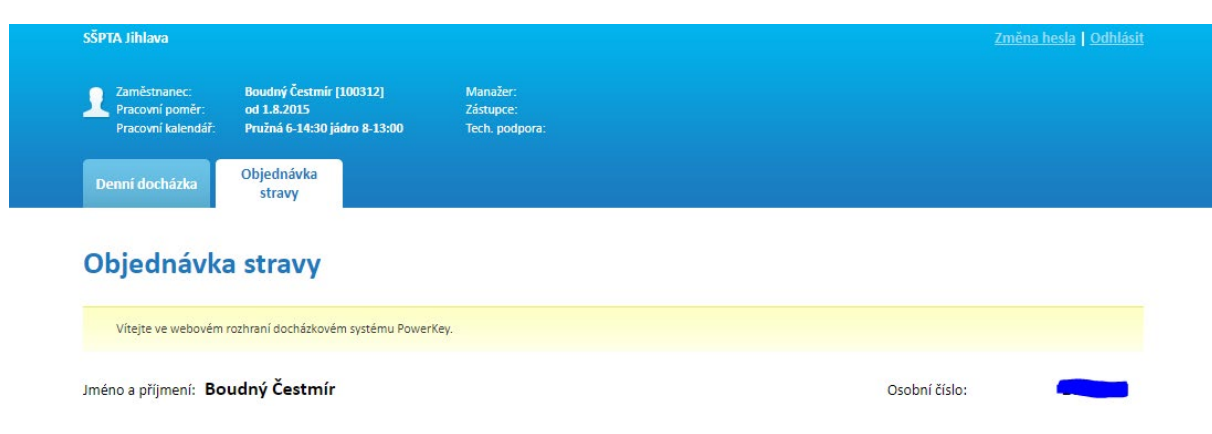

4) Zde je nutné si vybrat měsíc a rok dle potřeby a případně 1. pracovní poměr

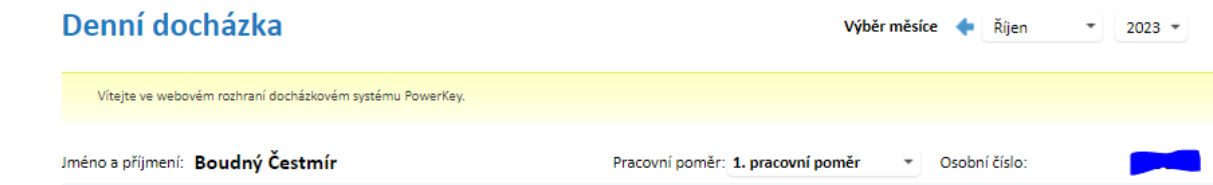

## 5) Následně se zobrazí údaje ke každému dni

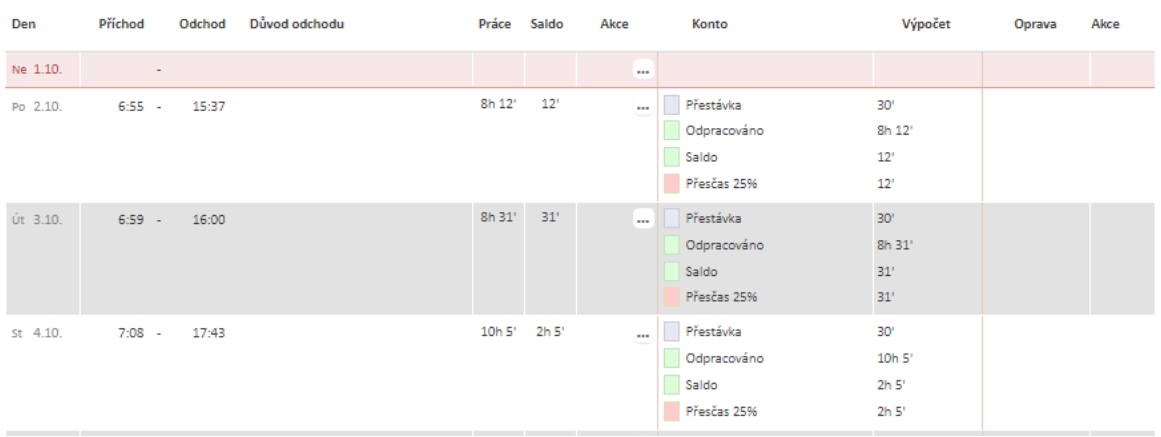

6) Ukončení práce je možno provést pomocí volby odhlásit vpravo nahoře, nebo prostě křížkem